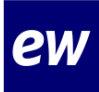

# **Instructiekaart MijnEW account aanmaken**

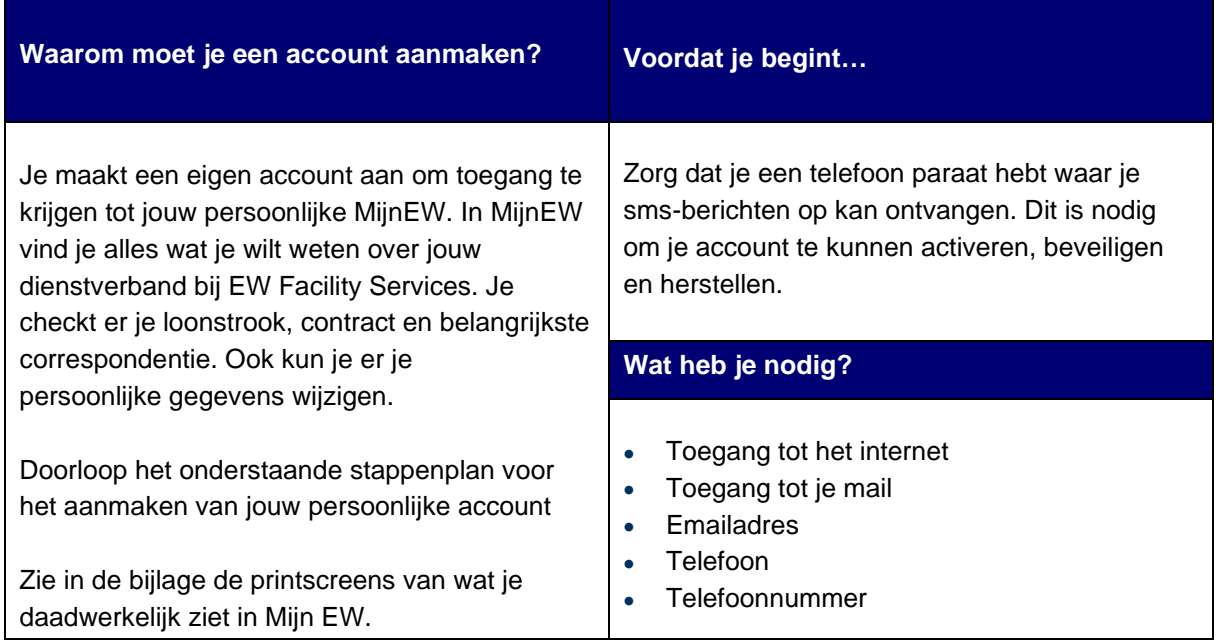

# **Workflow**

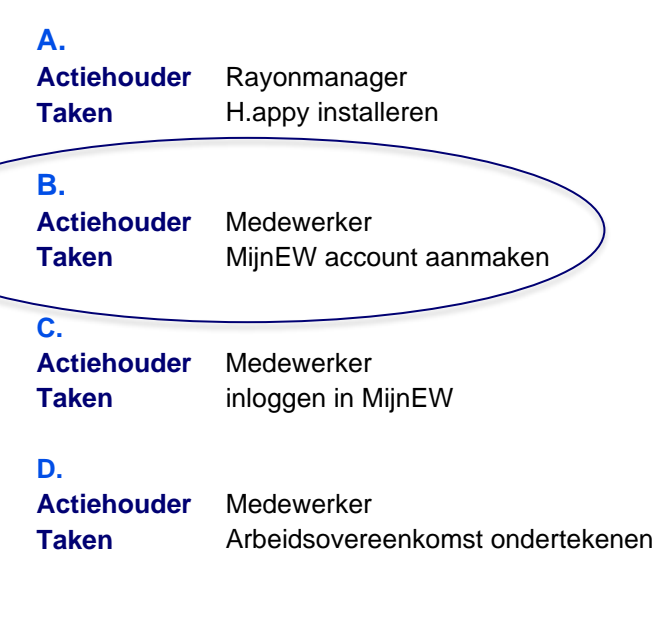

# **B** Stappenplan MijnEW account aanmaken

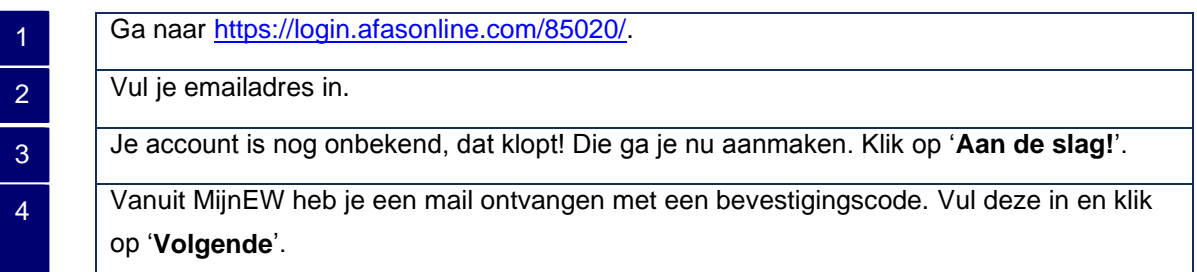

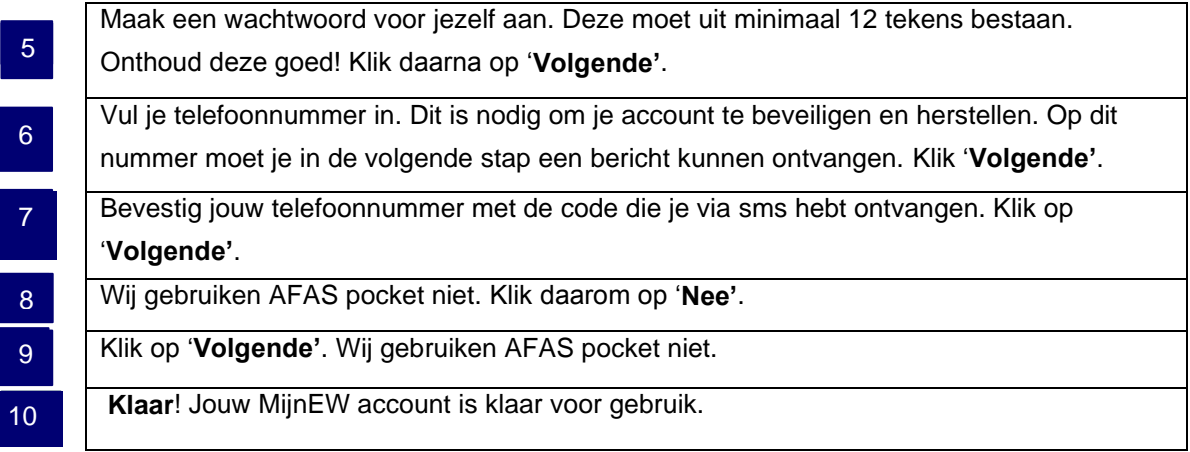

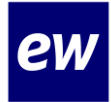

# **Bijlage**

**Stap 1** 

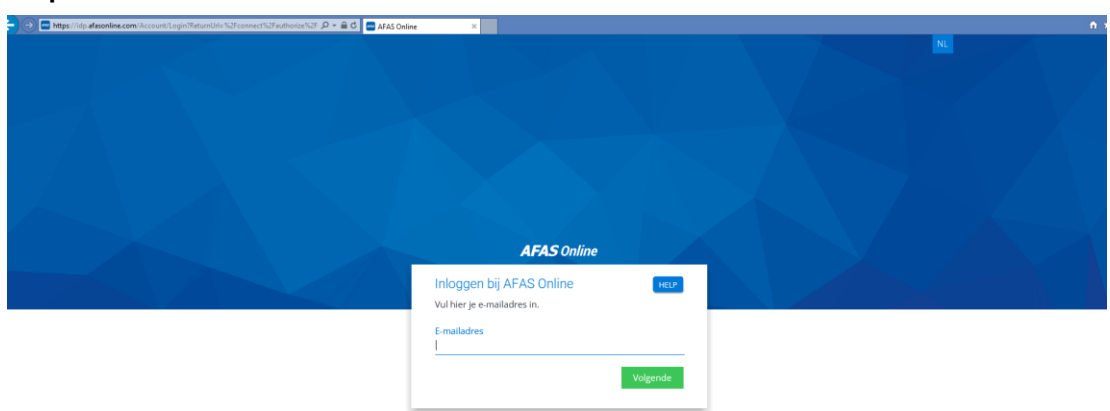

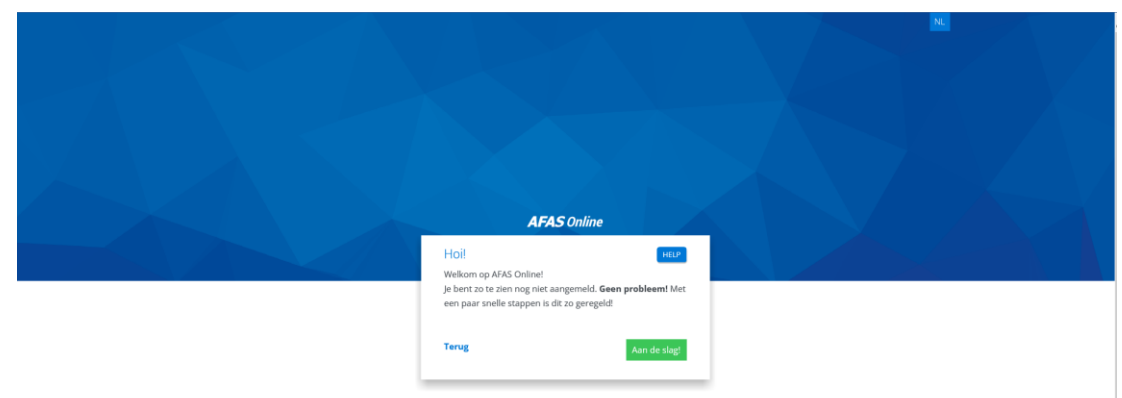

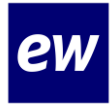

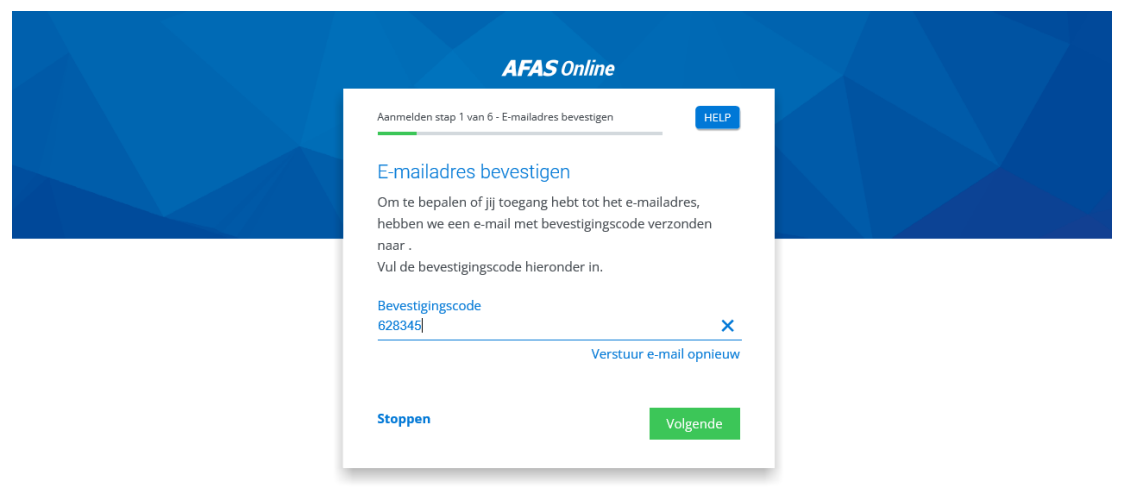

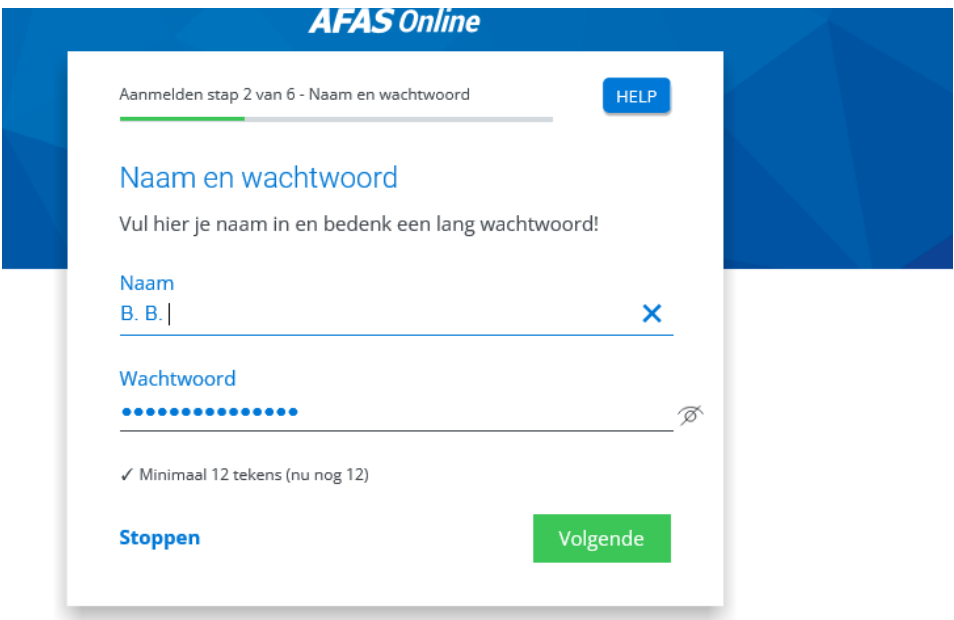

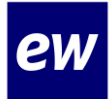

#### **Check hier goed je telefoonnumer!**

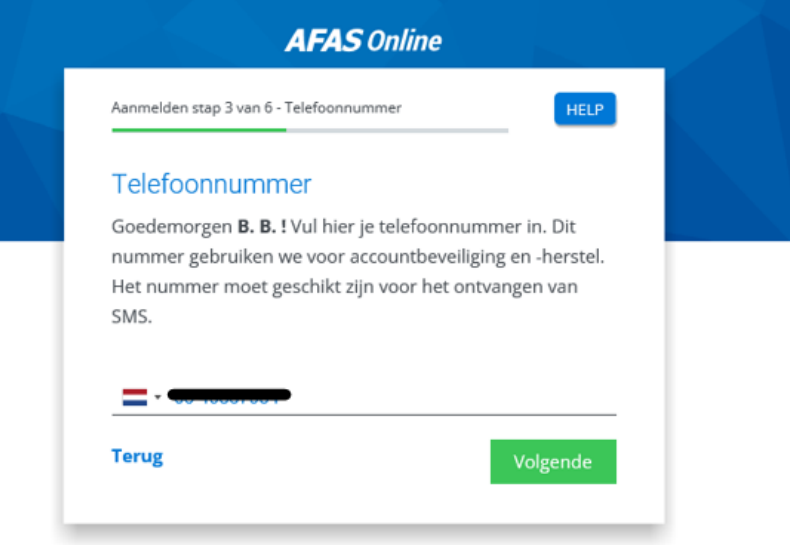

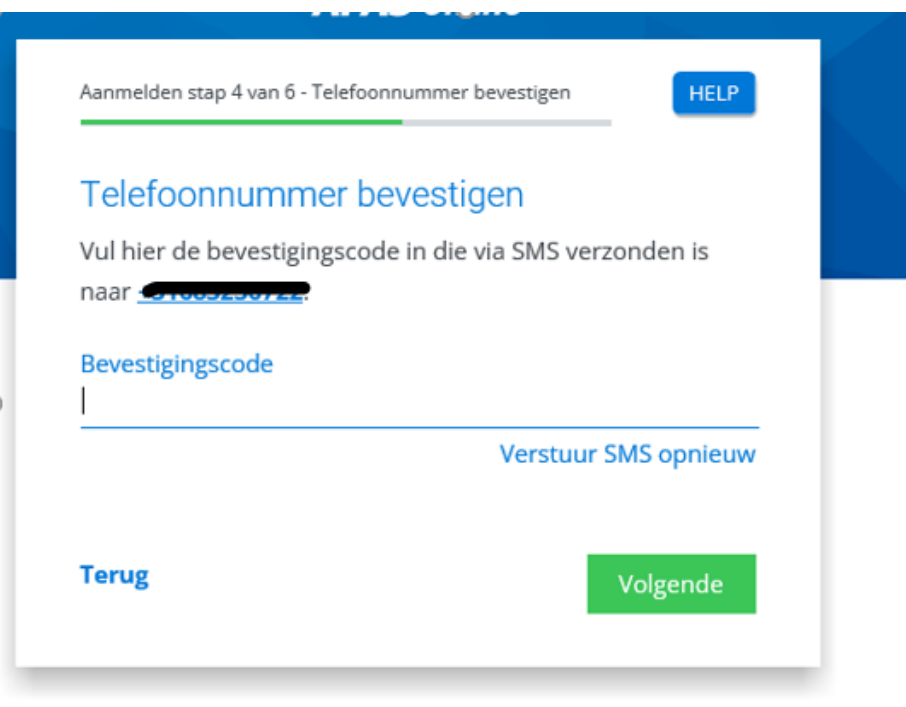

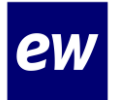

**Stap 7 Kies hier de optie met de SMS code.**

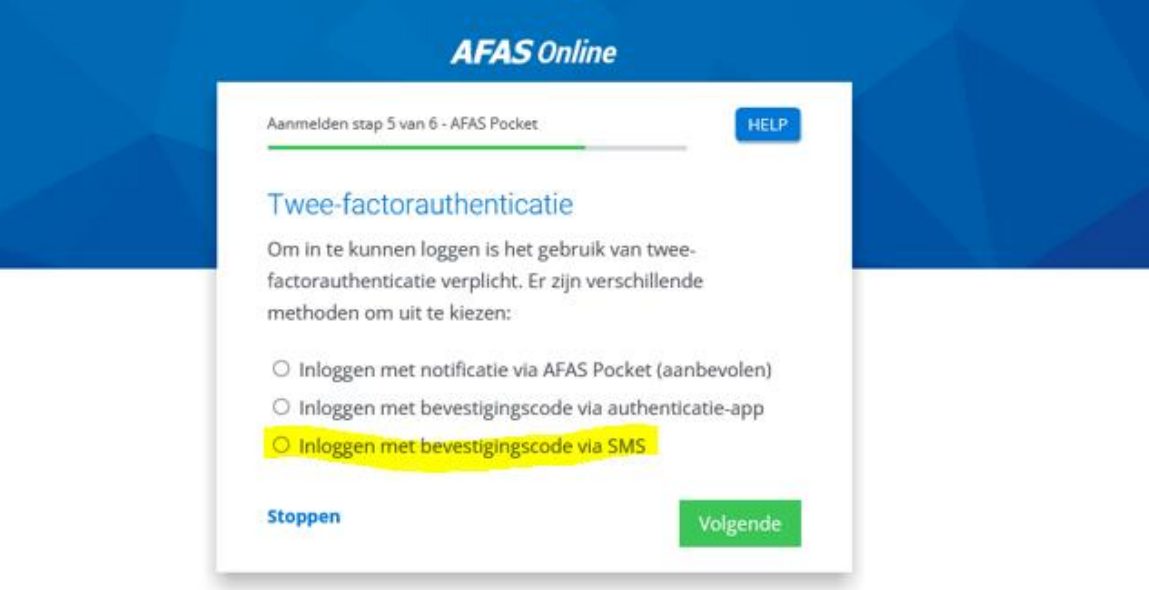

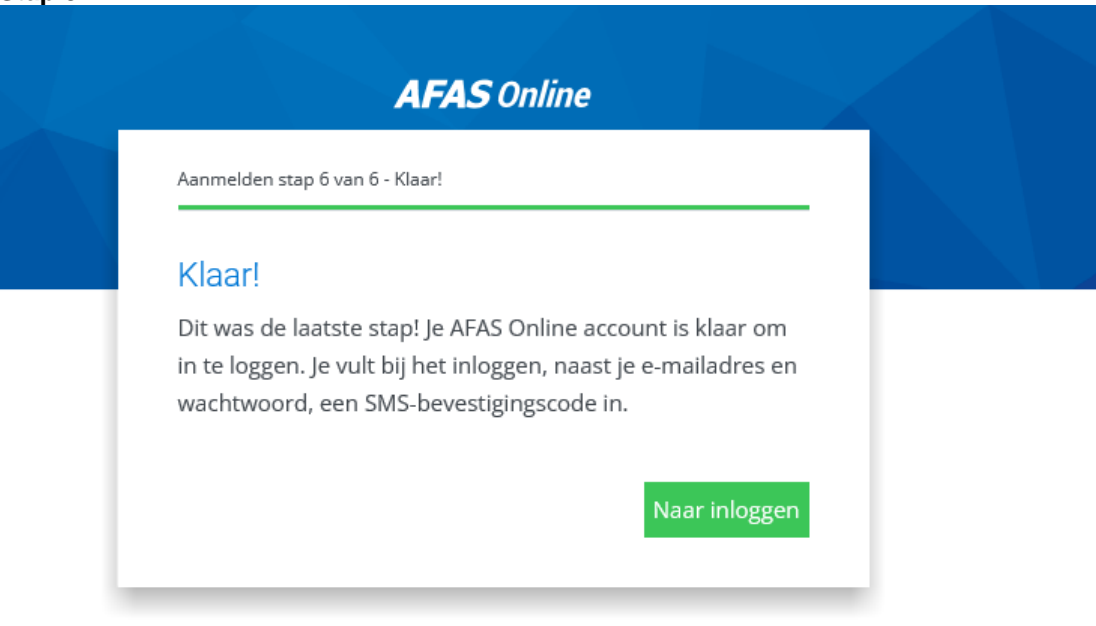

# **Instruction Card Create MijnEW account**

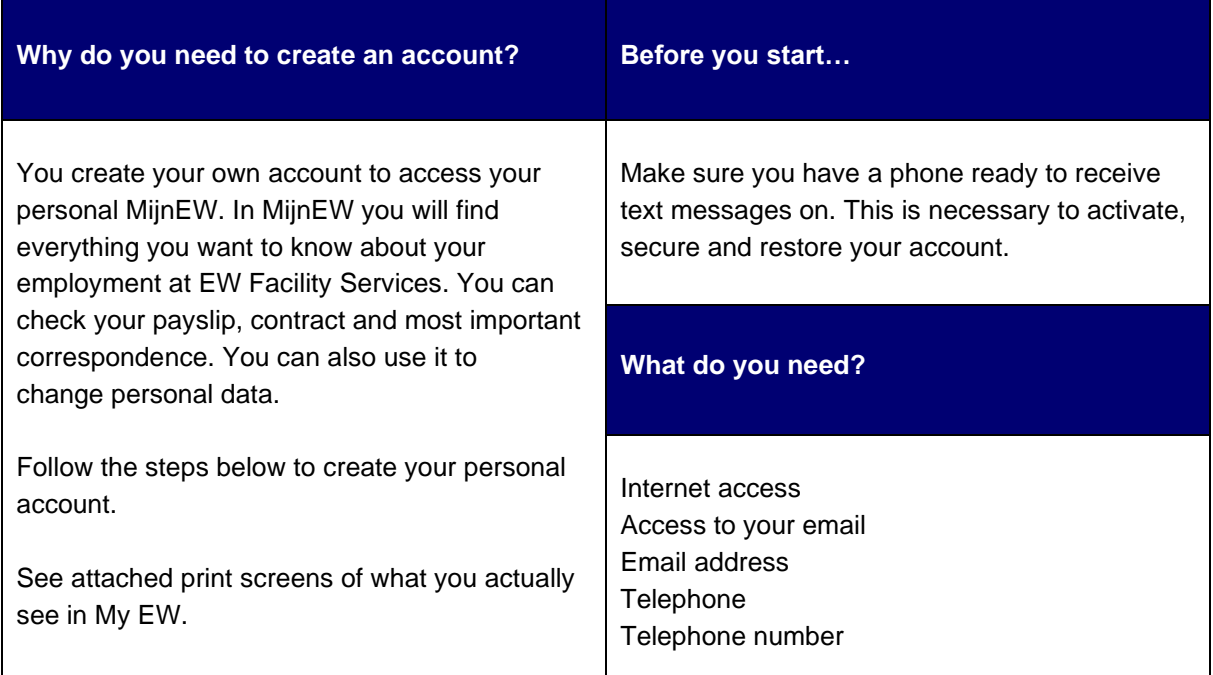

# **Workflow**

**A. Action holder** Rayonmanager **Tasks** Install H.appy

**B. Action holder** Employee **Tasks** Create MijnEW account

# **C.**

**Action holder Employee Tasks** Log in to MijnEW

# **D.**

**Action holder** Employee Tasks Sign employment contract

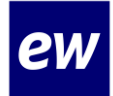

# **s** Step-by-step plan Create MijnEW account

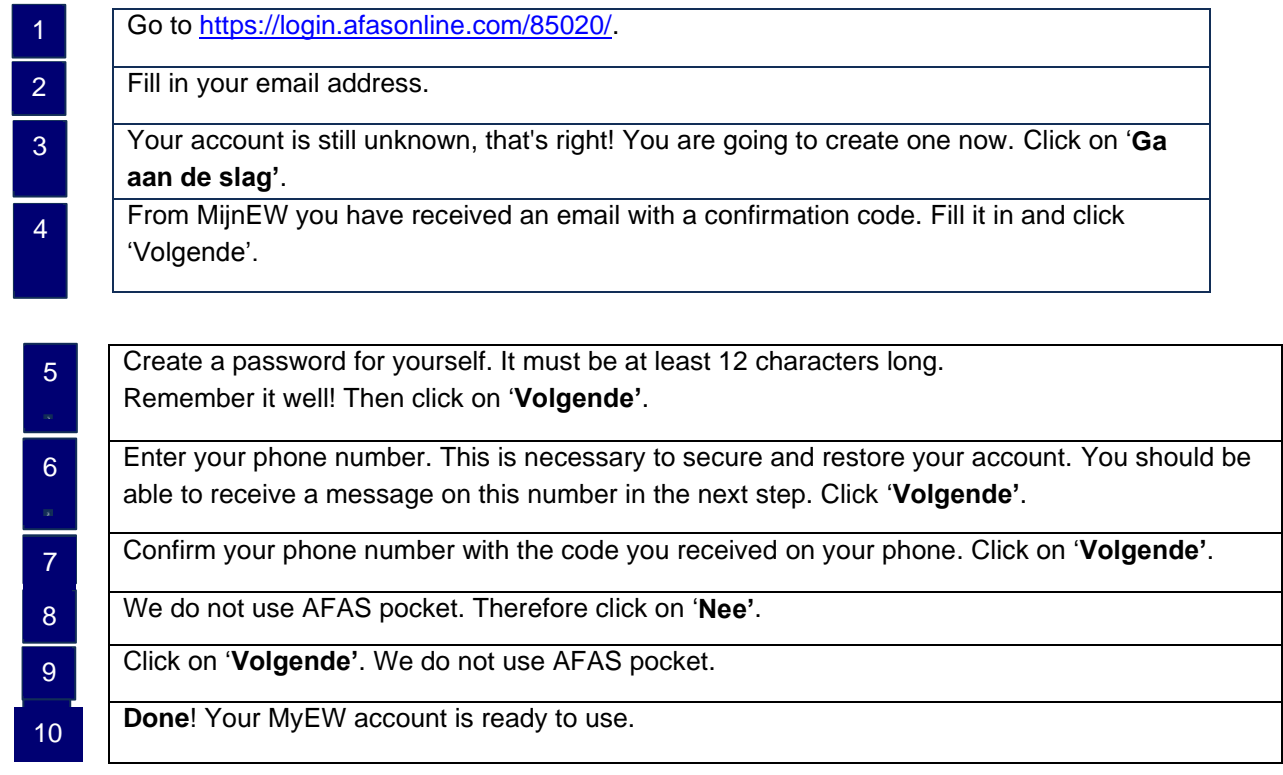

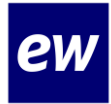

# **Attachment**

**Stap 1**

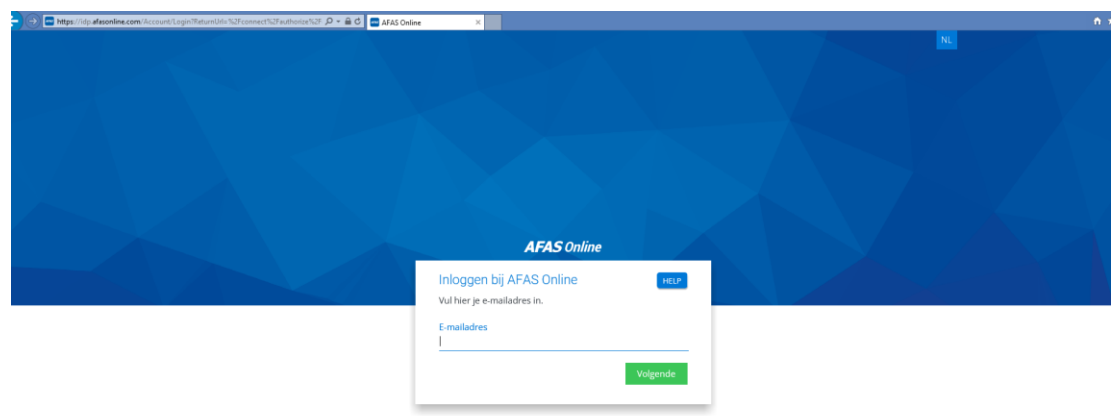

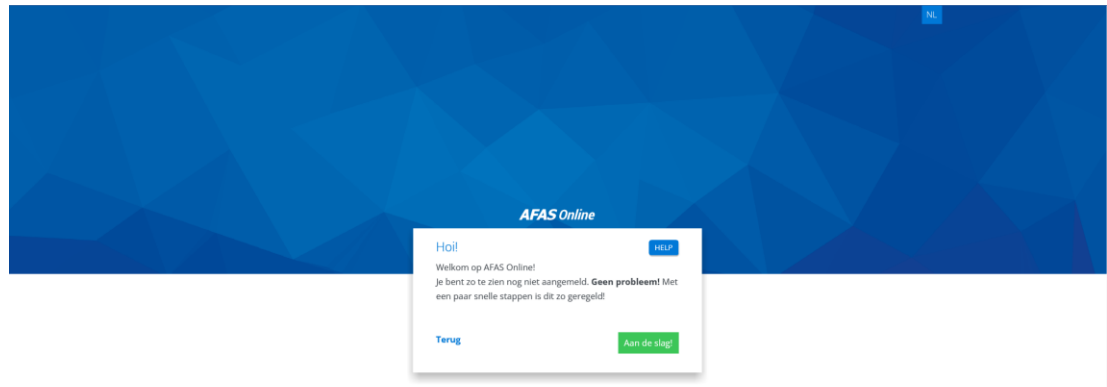

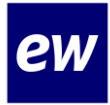

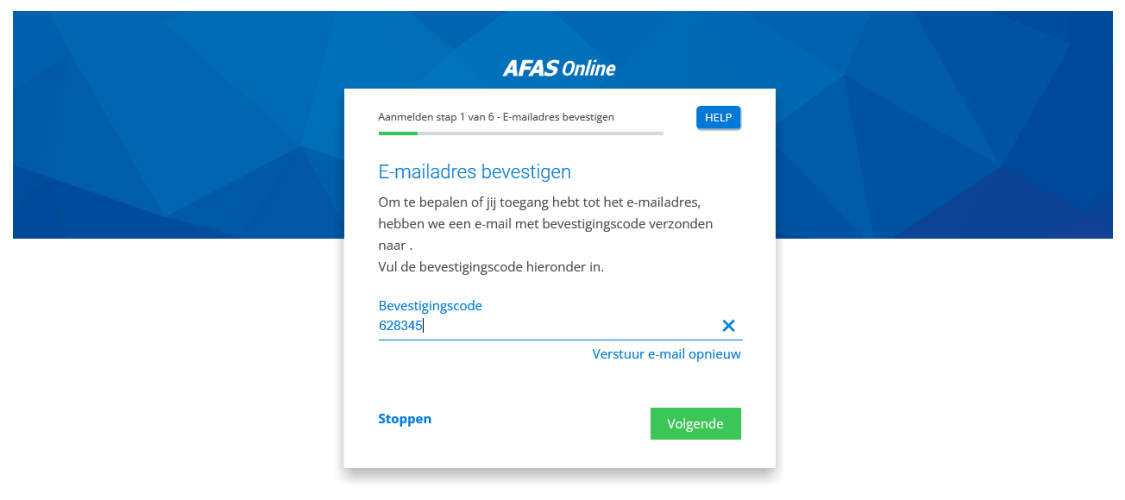

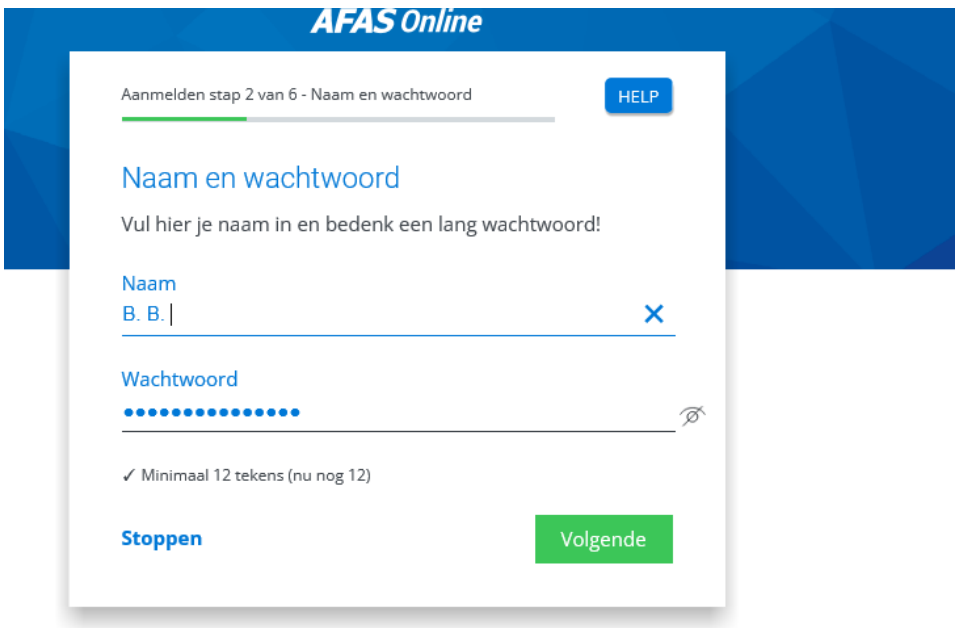

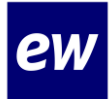

## **Stap 5 Check hier goed je telefoonnummer!**

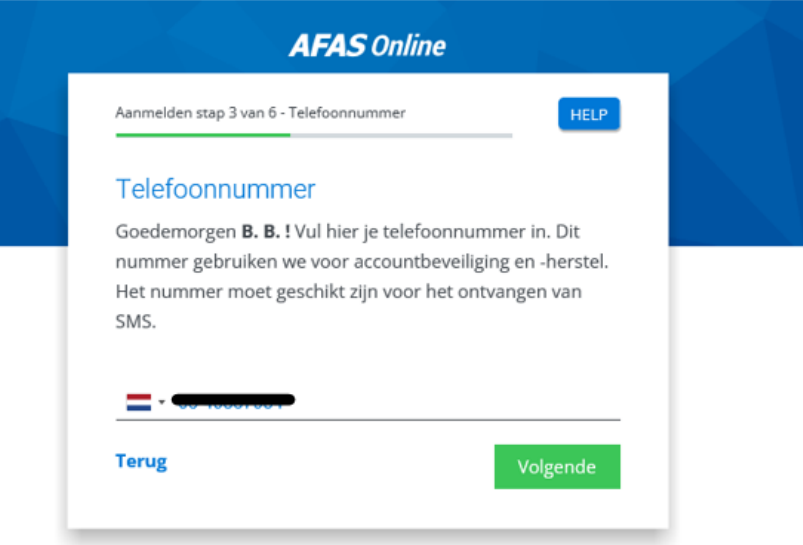

## **Stap 6:**

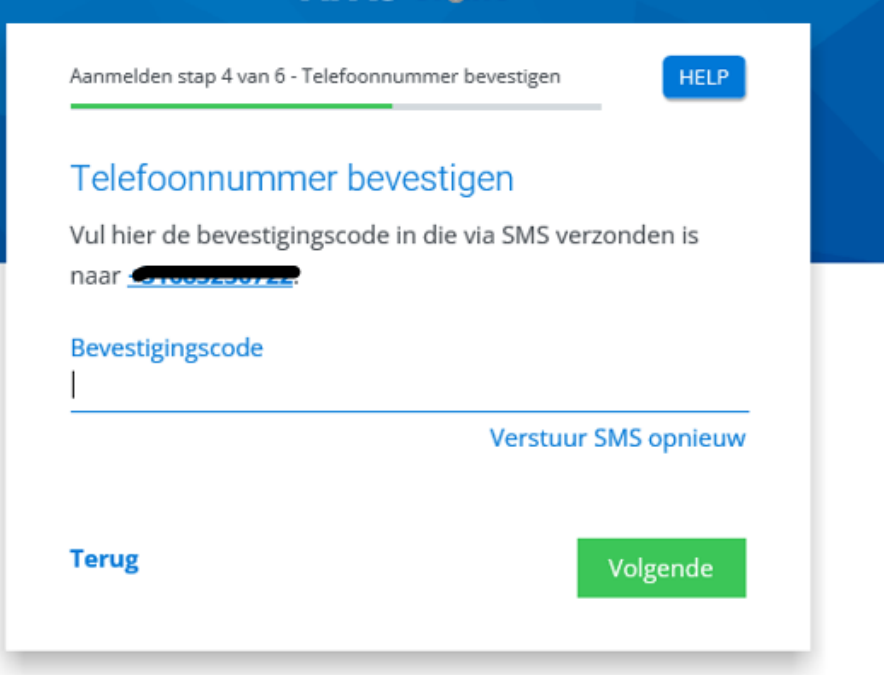

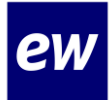

# **Stap 7 Kies hier de optie met de SMS code.**

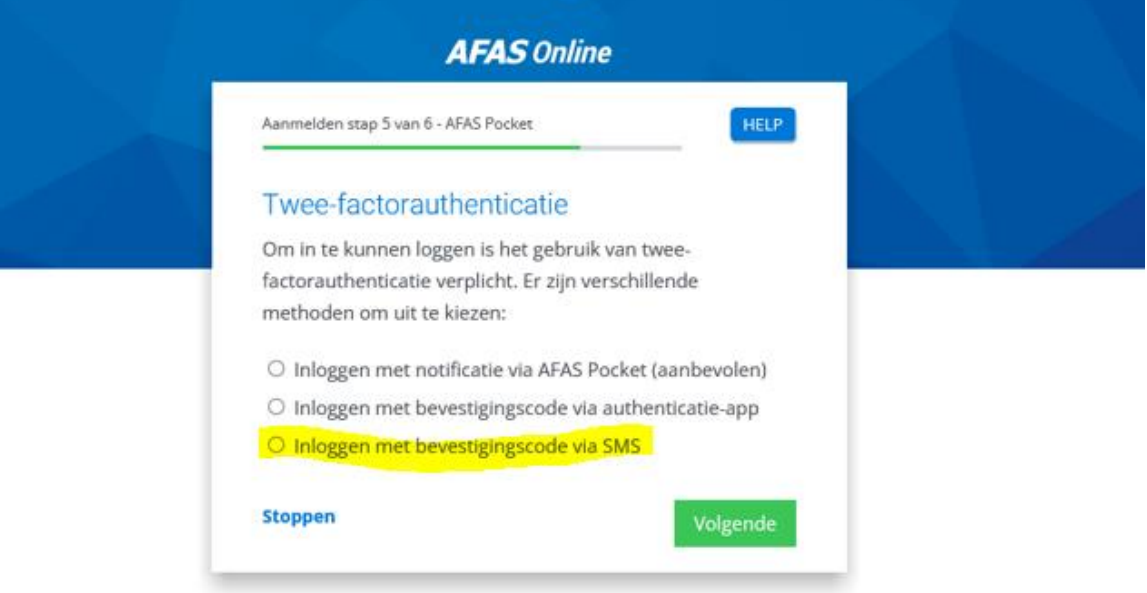

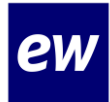

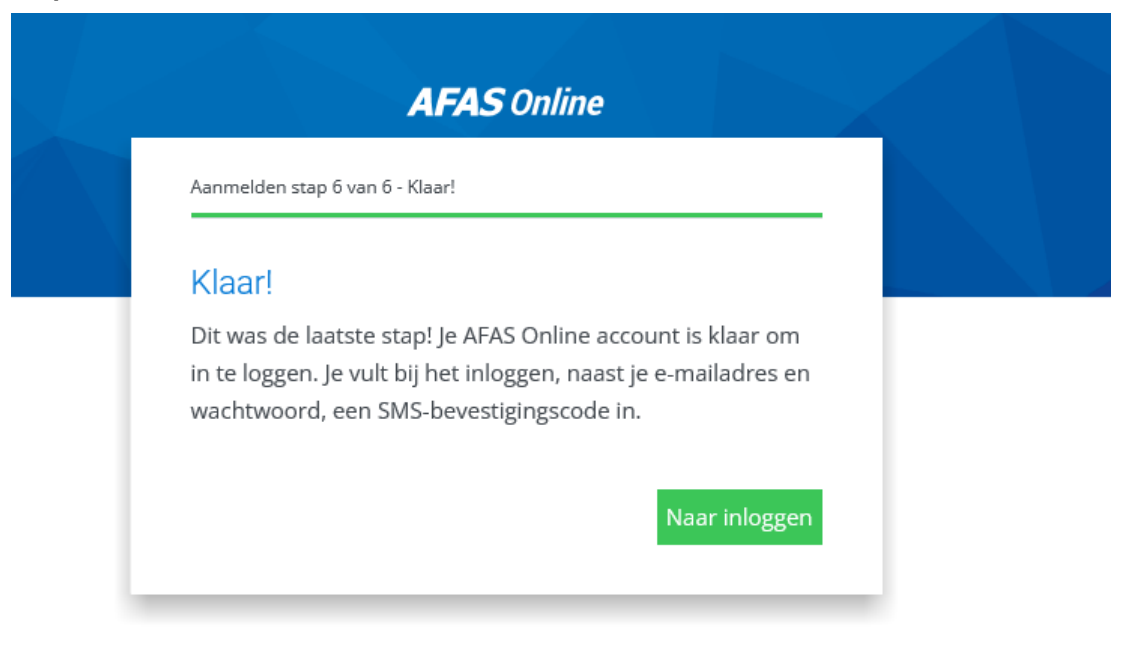